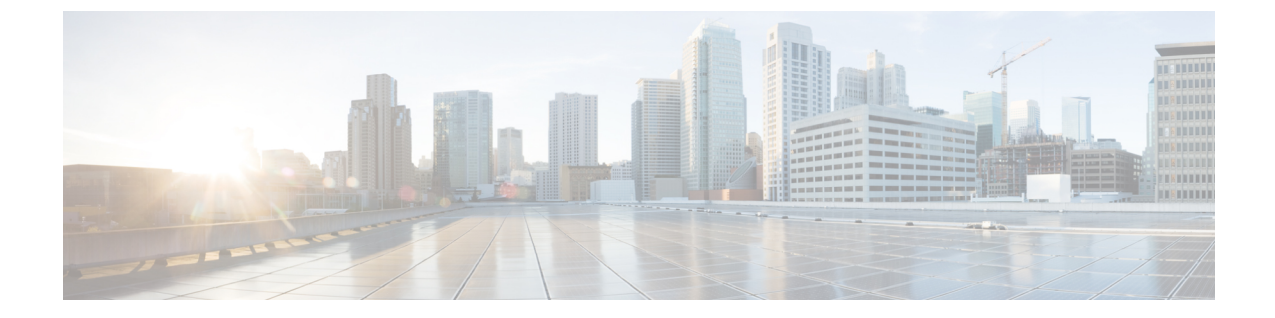

# リモート アクセスのためのサービス検出 の設定

• [サービス検出の要件](#page-0-0) (1 ページ)

## <span id="page-0-0"></span>サービス検出の要件

サービスディスカバリにより、クライアントは自動的に企業のネットワークでサービスを検出 することができます。Expressway for Mobile andRemote Accessを使用すると、企業のネットワー ク上のサービスにアクセスできます。クライアントが Expressway for Mobile and Remote Access 経由で接続し、サービスを検出するには、次の要件が満たされている必要があります。

- DNS の要件
- 証明書の要件
- 外部 SRV \_collab-edge のテスト

#### **DNS** の要件

リモート アクセスによるサービス検出のための DNS 要件は次のとおりです。

- 外部 DNS サーバで \_collab-edge DNS SRV レコードを設定します。
- 内部ネーム サーバで \_cisco-uds DNS SRV レコードを設定します。
- オプションで、IMandPresenceサーバと音声サーバに異なるドメインを使用するハイブリッ ドクラウドベースの展開の場合、\_collab-edge レコードで DNS サーバを検索するよ うに音声サービス ドメインを設定します。

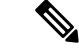

Jabber は最大3台の sso 対応サーバに接続しようとし、DNS SRV レコード(\_collab-edgeと \_cisco-uds) が識別するすべての sso 対応サーバからランダムに選択されます。Jabber が 3 回 接続できない場合、エッジの SSO はサポートされていないと見なされます。 (注)

#### 証明書の要件

リモート アクセスを設定する前に、Cisco VCS Expressway と Cisco Expressway-E のサーバ証明 書をダウンロードします。このサーバ証明書は、HTTP と XMPP の両方に使用されます。

Cisco VCS Expressway 証明書の設定の詳細については、『[Configuring](http://www.cisco.com/c/en/us/td/docs/telepresence/infrastructure/tms/config_guide/webex_enabled_telepresence/cts_webex_config/cts_webex_vcse_cert.html) Certificates on Cisco VCS [Expressway](http://www.cisco.com/c/en/us/td/docs/telepresence/infrastructure/tms/config_guide/webex_enabled_telepresence/cts_webex_config/cts_webex_vcse_cert.html)』を参照してください。

### **\_collab-edge SRV** レコードのテスト

#### 手順

ステップ1 コマンドプロンプトを開きます。

- ステップ2 nslookup と入力します。 デフォルトの DNS サーバおよびアドレスが表示されます。これが想定された DNS サーバであ ることを確認してください。
- ステップ **3 set type=SRV** と入力します。
- ステップ **4** 各 SRV レコードの名前を入力します。
	- 例:\_collab-edge.*exampledomain*
		- サーバとアドレスが表示される:SRV レコードにアクセスできます。
		- 「\_collab-edge.*exampledomain*: Non-existent domain」と表示される:SRV レコードに関 する問題が存在します。